Cloudera Runtime 7.1.9

# **Managing Apache Hadoop YARN Services**

**Date published: 2020-07-28 Date modified: 2024-07-19**

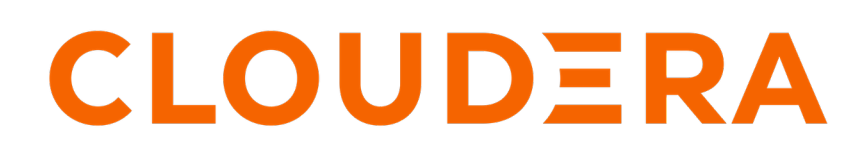

**<https://docs.cloudera.com/>**

# **Legal Notice**

© Cloudera Inc. 2024. All rights reserved.

The documentation is and contains Cloudera proprietary information protected by copyright and other intellectual property rights. No license under copyright or any other intellectual property right is granted herein.

Unless otherwise noted, scripts and sample code are licensed under the Apache License, Version 2.0.

Copyright information for Cloudera software may be found within the documentation accompanying each component in a particular release.

Cloudera software includes software from various open source or other third party projects, and may be released under the Apache Software License 2.0 ("ASLv2"), the Affero General Public License version 3 (AGPLv3), or other license terms. Other software included may be released under the terms of alternative open source licenses. Please review the license and notice files accompanying the software for additional licensing information.

Please visit the Cloudera software product page for more information on Cloudera software. For more information on Cloudera support services, please visit either the Support or Sales page. Feel free to contact us directly to discuss your specific needs.

Cloudera reserves the right to change any products at any time, and without notice. Cloudera assumes no responsibility nor liability arising from the use of products, except as expressly agreed to in writing by Cloudera.

Cloudera, Cloudera Altus, HUE, Impala, Cloudera Impala, and other Cloudera marks are registered or unregistered trademarks in the United States and other countries. All other trademarks are the property of their respective owners.

Disclaimer: EXCEPT AS EXPRESSLY PROVIDED IN A WRITTEN AGREEMENT WITH CLOUDERA, CLOUDERA DOES NOT MAKE NOR GIVE ANY REPRESENTATION, WARRANTY, NOR COVENANT OF ANY KIND, WHETHER EXPRESS OR IMPLIED, IN CONNECTION WITH CLOUDERA TECHNOLOGY OR RELATED SUPPORT PROVIDED IN CONNECTION THEREWITH. CLOUDERA DOES NOT WARRANT THAT CLOUDERA PRODUCTS NOR SOFTWARE WILL OPERATE UNINTERRUPTED NOR THAT IT WILL BE FREE FROM DEFECTS NOR ERRORS, THAT IT WILL PROTECT YOUR DATA FROM LOSS, CORRUPTION NOR UNAVAILABILITY, NOR THAT IT WILL MEET ALL OF CUSTOMER'S BUSINESS REQUIREMENTS. WITHOUT LIMITING THE FOREGOING, AND TO THE MAXIMUM EXTENT PERMITTED BY APPLICABLE LAW, CLOUDERA EXPRESSLY DISCLAIMS ANY AND ALL IMPLIED WARRANTIES, INCLUDING, BUT NOT LIMITED TO IMPLIED WARRANTIES OF MERCHANTABILITY, QUALITY, NON-INFRINGEMENT, TITLE, AND FITNESS FOR A PARTICULAR PURPOSE AND ANY REPRESENTATION, WARRANTY, OR COVENANT BASED ON COURSE OF DEALING OR USAGE IN TRADE.

# **Contents**

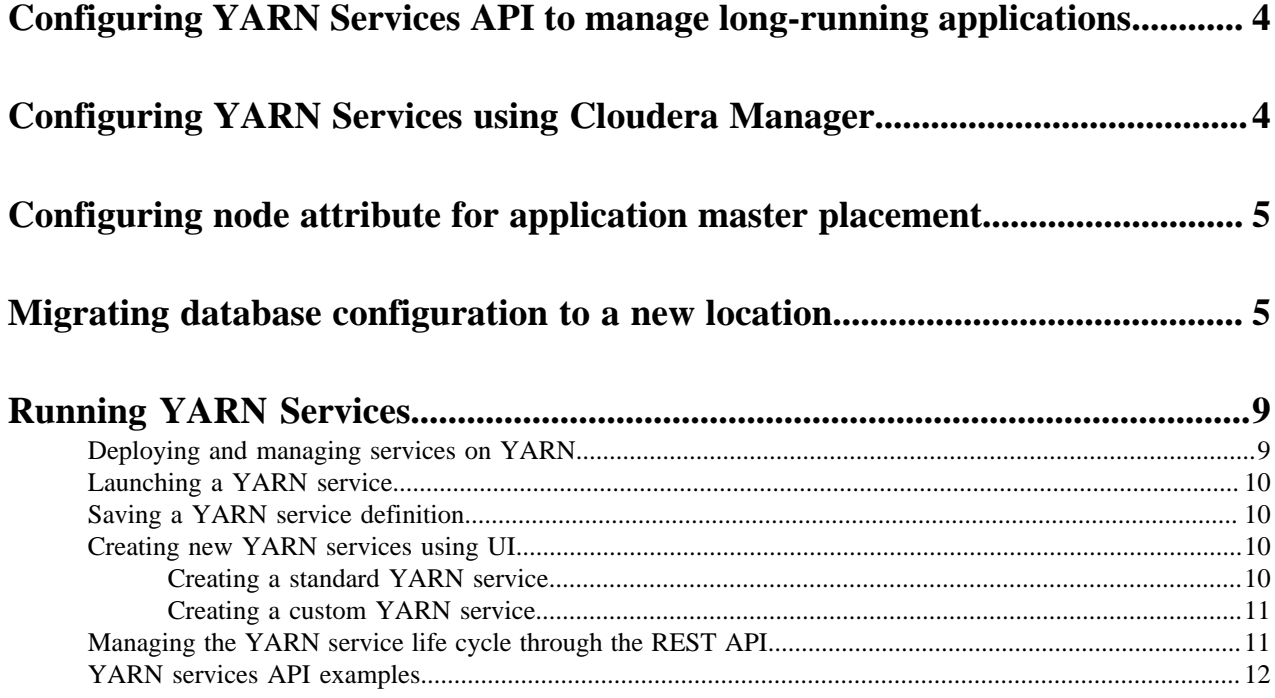

## <span id="page-3-0"></span>**Configuring YARN Services API to manage long-running applications**

You can use the YARN Services API to manage long-running YARN applications.

### **About this task**

You can use the YARN Services API to deploy and manage the YARN services.

### **Procedure**

- **1.** Use the YARN Services API to run a POST operation on your application, specifying a long or unlimited lifetime in the POST attributes.
- **2.** Use the YARN Services API to manage your application.
	- Increase or decrease the number of application instances.
	- Perform other application life cycle tasks.

### **Related Information** [Configure YARN for long-running applications](https://docs.cloudera.com/cdp-private-cloud-base/7.1.9/yarn-security/topics/yarn-long-running-applications.html)

# <span id="page-3-1"></span>**Configuring YARN Services using Cloudera Manager**

You can enable and configure the YARN Services feature using Cloudera Manager.

### **About this task**

YARN Services is enabled by default to ensure that any program that is dependent on it, for example Hive LLAP, can be installed. However you can disable it using Cloudera Manager.

### **Before you begin**

If you want to actively use the YARN Services feature, Cloudera recommends to use Capacity Scheduler, which is the default scheduler, as only that scheduler type can fully support this feature.

### **Procedure**

- **1.** In Cloudera Manager, select the YARN service.
- **2.** Click the Configuration tab.
- **3.** Select the YARN Services Management filter.
- **4.** Ensure that Enable YARN Services is checked.
- **5.** Configure the YARN Services Dependencies Path to specify the path where the YARN services dependencies tarball is uploaded.

Cloudera recommends using the default path:

/user/yarn/services/service-framework/\${cdhVersion}/service-dep.tar.gz

**6.** Click Save Changes.

If you changed the YARN Services Dependencies path, do the following:

- **7.** Click the Actions button.
- **8.** Select Install YARN Services Dependencies.
- **9.** Confirm that you want to run the Install YARN Servioces Dependencies comment by clicking the Install YARN Services Dependencies button.
- **10.** Once the command is run successfully, close the status window.
- **11.** Click the *Stale Service Restart* icon that is next to the service to invoke the cluster restart wizard.
- **12.** Click Restart Stale Services.
- **13.**Select Re-deploy client configuration.
- **14.** Click Restart Now.

## <span id="page-4-0"></span>**Configuring node attribute for application master placement**

Use the Node Attribute property to describe the attributes of a Node. The placement preference assigns nodes as worker nodes or compute nodes using the Node Attribute property. Application Master (AM) container is placed to run on worker nodes instead of compute nodes. The worker group is more stable because YARN ResourceManager and HDFS NameNode run in it. Also, the worker group nodes are less likely to be shut down due to autoscaling.

By default, a script runs to tag nodes as worker nodes or compute nodes using the node attribute mapping rule. AM containers are placed to run on worker nodes instead of compute nodes. You can disable the script to not make a placement preference for running AM containers.

- **1.** In Cloudera Manager, click Clusters > YARN.
- **2.** Go to the Configuration tab.
- **3.** Search for *nm yarn-site.xml*.
- **4.** Set the below property using advanced configuration snippet (safety-valve).

```
Name: yarn.nodemanager.node-attributes.provider 
Value: config
```
- **5.** Click Save.
- **6.** Click Actions and select Restart to restart the service.

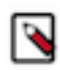

**Note:** To enable the node attribute placement preference again, follow the above steps and delete the yarn.nodemanager.node-attributes.provider and config configuration. Restart the YARN service after updating the configuration.

## <span id="page-4-1"></span>**Migrating database configuration to a new location**

The operations performed on queues in Queue Manager UI are stored as Queue Manager versions. You can either store these versions in the default database location on the host or configure a new location using Cloudera Manager UI.

By default, Queue Manager stores the operations performed on queues as versions in the config-service.mv.db database file on the host. Alternatively, you can configure a new database file in a new location and migrate the version information to the new file.

For security reasons, if you do not want to allow users to access the default database, you can move the database file to an alternative location. During an upgrade, you can move the database file to some other location and then restore this file to the default location after the upgrade.

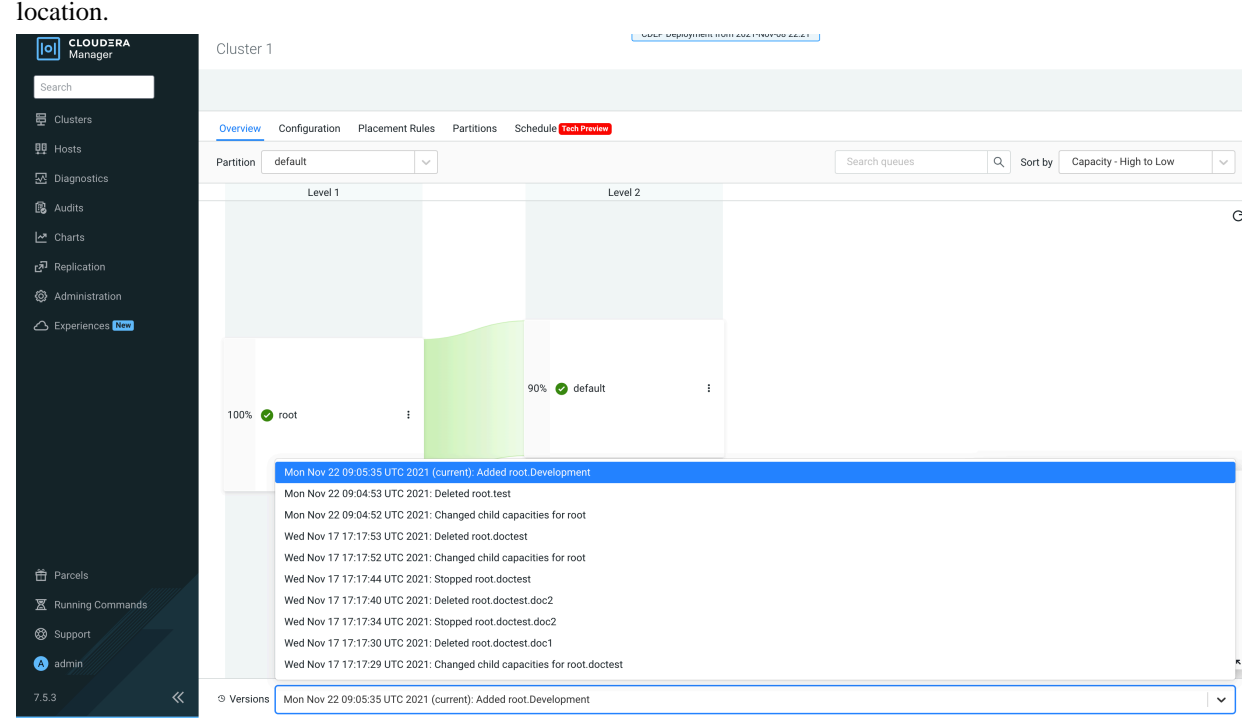

**1.** (Optional) You can view the version information in the Queue Manager UI that needs to be migrated to a new

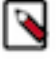

**Note:** The following steps explain how to change the database to a new location and copy the existing Queue Manager version information to the new database file. If you want to backup the currently used database file to another location and not migrate, perform only Steps 7, 8, 9 to backup the file.

**2.** In Cloudera Manager, click Clusters > queuemanager

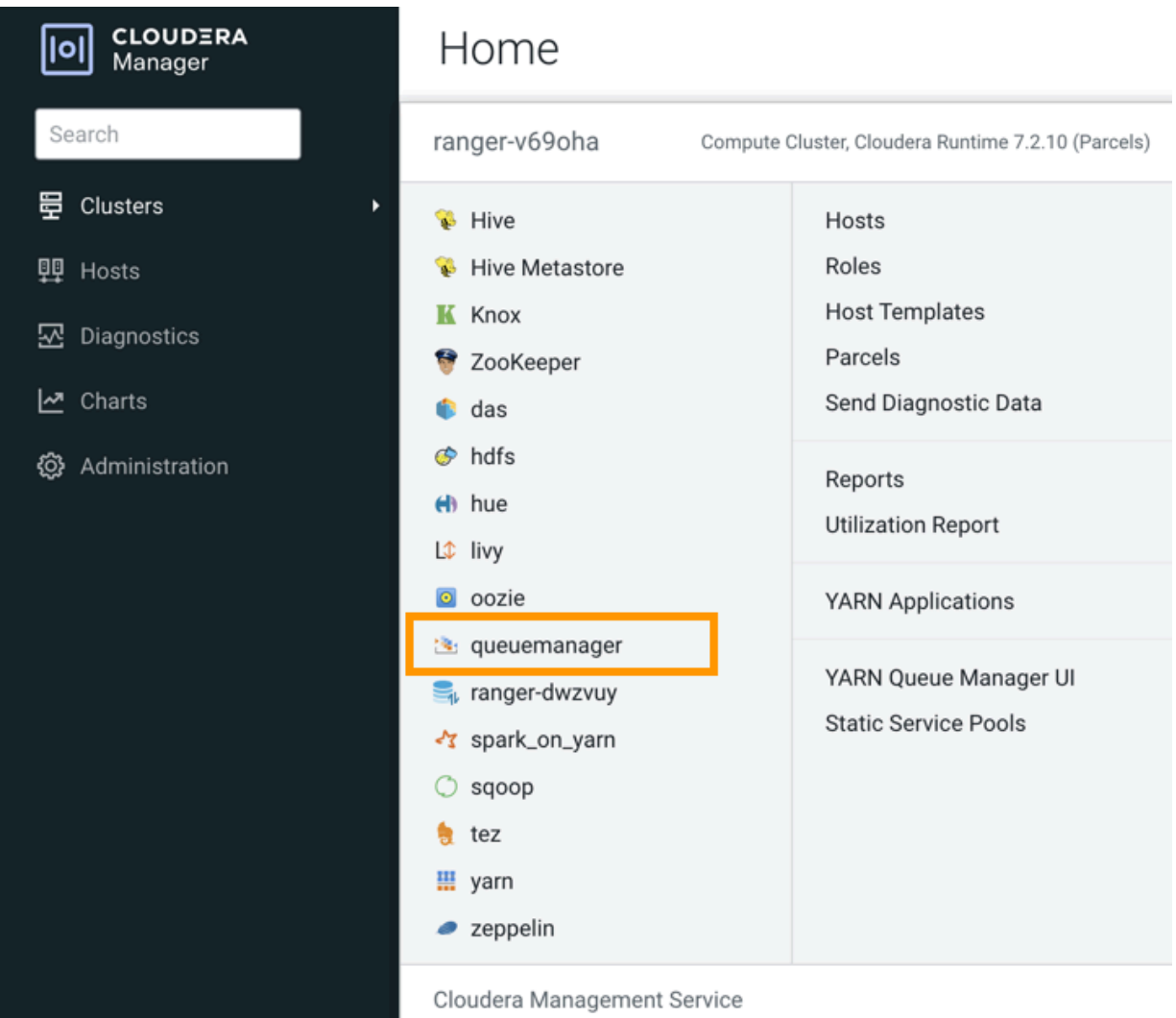

**3.** Go to the Configuration tab.

.

**4.** Specify the new file location like in Location for config-service DB. The config-service database location should be prefixed with jdbc:h2:. For example: jdbc:h2:~/testDb,jdbc:h2:/var/lib/dbdir/test, and jdbc:h2:/var/lib/ \*\*\*username\*\*\*/db/config-service.

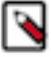

**Note:** The config-service database file name should not contain only special characters and dot (.) characters. Even though the file name is allowed during the creation of database from the UI, in the backend the .mv.db file is not created. You must have the required permissions to the specified new file location.

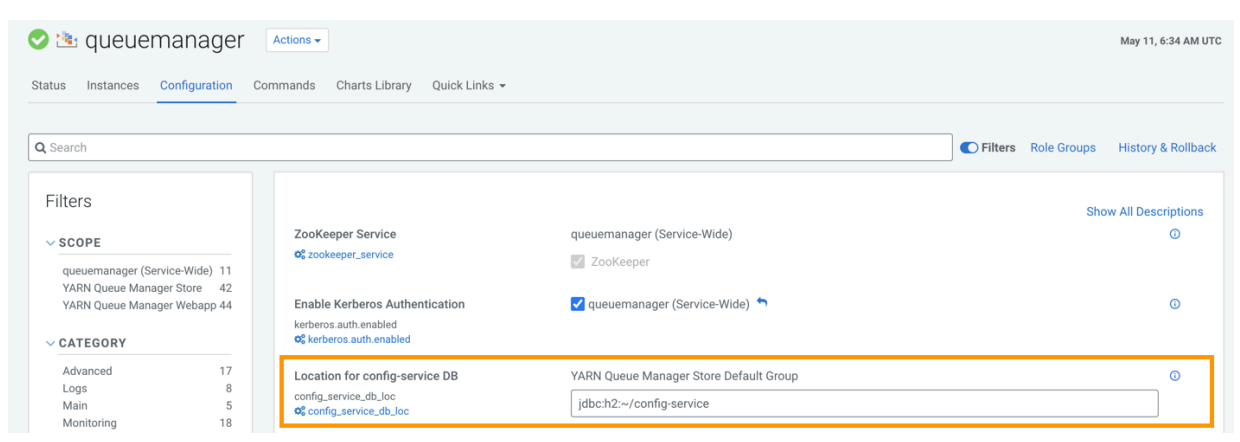

- **5.** Click Save Changes.
- **6.** Click Actions and select Restart.

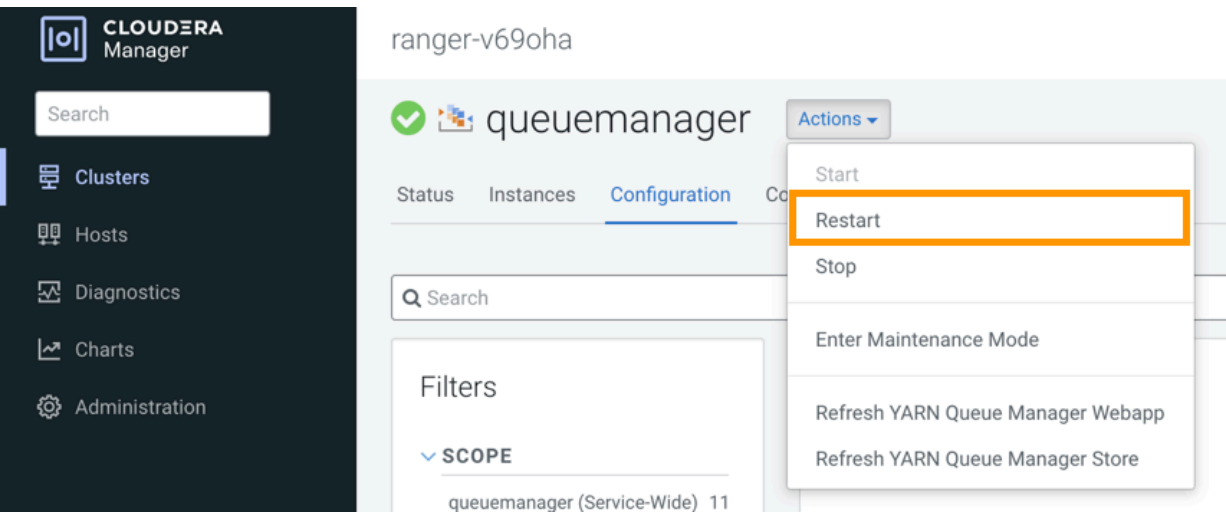

After you add the new database location in the Queue Manager service configuration, there will be a similar .mv.db file and .trace.db file in the new location.

**7.** SSH into the host machine running the YARN Queue Manager service.

ssh [\*\*\*your\_username\*\*\*]@[\*\*\*queue\_manager\_host\_ip\_address\*\*\*]

**8.** Navigate to the directory where the configuration database file is stored.

cd /var/lib/hadoop-yarn/

**9.** Find the default location of the initial database file.

```
find / -name "config-service.mv.db" 
/var/lib/hadoop-yarn/config-service.mv.db
```
The complete path to the .db file is displayed.

**10.** Replicate the permission at the directory level for the new database location and verify if the database directory level permissions are the same.

**11.** Copy the contents of the old file .mv.db file to the new .mv.db file.

# cp config-service.mv.db new-location-config-service.mv.db

**12.** Type y to overwrite the file.

**13.** In Cloudera Manager, click Clusters > queue manager. Click Actions and select Restart to restart the service.

You have now changed the location of the database file. All queue information is now available in the new file and can be viewed from the Queue Manager UI.

## <span id="page-8-0"></span>**Running YARN Services**

You can use YARN Services API to manage YARN services. You can use the YARN CLI to view the logs for running applications. In addition, you can use YARN distributed cache to deploy multiple versions of Mapreduce.

Previously, deploying a new service on YARN was not a simple experience. The APIs of existing frameworks were either too low level (native YARN), required writing new code (for frameworks with programmatic APIs), or required writing a complex specification (for declarative frameworks). Apache Slider was developed to run services such as HBase, Storm, Accumulo, and Solr on YARN by exposing higher-level APIs that supported running these services on YARN without modification.

The new YARN Services API greatly simplifies the deployment and management of YARN services.

### <span id="page-8-1"></span>**Deploying and managing services on YARN**

Using the YARN Services API, you can run simple and complex template-based apps on containers.

Without having the need to write new code or modify your apps, you can create and manage the life cycle of these YARN services.

```
{
   "name": "sleeper-service",
   "version": "1.0.0",
   "components" : [
\left\{\begin{array}{c} \end{array}\right\} "name": "sleeper",
        "number_of_containers": 2,
        "launch_command": "sleep 900000",
        "resource": {
        "cpus": 1,
        "memory": "256"
 }
      }
    ]
   }
```
Each service file contains, at a minimum, a name, version, and list of components. Each component of a service has a name, a number of containers to be launched (also referred to as component instances), a launch command, and an amount of resources to be requested for each container.

Components optionally also include an artifact specification. The artifact can be the default type (with no artifact specified, like the sleeper-service example above) or can have other artifact types such as TARBALL, or SERVICE.

**9**

### <span id="page-9-0"></span>**Launching a YARN service**

Launching a service saves the service file to HDFS and starts the service.

Run the following command to launch the sleeper service example. This sleeper example is provided with YARN, so it can be referred to by the name *;sleeper;* or the path to the JSON file can be specified:

yarn app -launch sleeper-service <sleeper OR /path/to/sleeper.json>

This command saves and starts the sleeper service with two instances of the sleeper component. The service could also be launched by making calls to the REST API instead of using the command line. The service can be stopped and destroyed as follows. The stop command stops the service from running, but leaves the service JSON file stored in HDFS so that the service could be started again using a start command. The destroy command stops the service if it is running and removes the service information entirely.

```
yarn app -stop sleeper-service
yarn app -destroy sleeper-service
```
## <span id="page-9-1"></span>**Saving a YARN service definition**

You can save a service YARN file initially without starting the service and later refer to this service YARN file while launching other services.

Run the following command to save the simple-httpd-service YARN file:

yarn app -save simple-httpd-service /path/to/simple-httpd-service.json

Saving or launching the service from a YARN file stores a modified version of the YARN file in HDFS. This service specification can then be referenced by other services, allowing users to assemble more complex services.

## <span id="page-9-2"></span>**Creating new YARN services using UI**

The YARN Web User Interface enables you to define new services. You can either create standard services by providing their details or custom services by using JSON files containing the required definitions.

### <span id="page-9-3"></span>**Creating a standard YARN service**

You can create a standard service as a template and deploy it based on your requirements.

### **Procedure**

- **1.** On the Services page of the YARN Web User Interface, click New Service.
- **2.** In the User name for service field, specify the name of the user who launches the service.
- **3.** Enter the service definition details.
	- Service Name: Enter a unique name for the application.
	- Queue Name: Enter the name of the YARN queue to which this application should belong.
	- Service Lifetime: Life time of the application from the time it is in STARTED state till the time it is automatically destroyed by YARN. If you want to have unlimited life time, do not enter any value.
	- Service Components: Enter the details of the service components such as component name, CPU required, memory, number of containers, artifact ID, and launch command. If it is an application like HBase, the

components can be a simple role like master or RegionServer. For a complex application, the components can be other nested applications with their own details.

- Service Configurations: Set of configuration properties that can be ingested into the application components through environments, files, and custom pluggable helper docker containers. You can upload files of several formats such as properties files, JSON files, XML files, YAML files, and template files.
- File Configurations: Set of file configurations that needs to be created and made available as a volume in an application component container. You can upload JSON file configurations to add to the service.
- **4.** Click Save.
- **5.** Specify a name for the new service and click Add.

The newly created service is added to the list of saved templates.

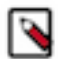

**Note:** Click Reset if you do not want to save your changes and specify the service details again.

**6.** Select the service and click Deploy to deploy it.

### <span id="page-10-0"></span>**Creating a custom YARN service**

You can define a service in JSON format and save it as a template.

### **Procedure**

- **1.** On the Services page of the YARN Web User Interface, click New Service.
- **2.** Click the Custom tab.
- **3.** In the User name for service field, specify the name of the user who launches the service.
- **4.** In the Service Definition field, specify the service definition in JSON format. The following example shows the sleeper service template definition.

```
{
   "name": "sleeper-service",
   "version": "1.0.0",
   "components" :
  \sqrt{2}\left\{\begin{array}{c} \end{array}\right\} "name": "sleeper",
         "number_of_containers": 2,
         "launch_command": "sleep 900000",
         "resource": {
           "cpus": 1,
           "memory": "256"
 }
      }
   ]
}
```
- **5.** Click Save.
- **6.** Specify a name for the new service and click Add.

The newly created service is added to the list of saved templates.

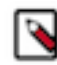

**Note:** Click Reset if you do not want to save your changes and specify the service details again.

**7.** Select the service and click Deploy to deploy it.

## <span id="page-10-1"></span>**Managing the YARN service life cycle through the REST API**

You can perform various operations to manage the life cycle of a YARN service through the REST API.

### **Create a service**

Use the following endpoint to create a service:

POST /app/v1/services

The execution of this command confirms the success of the service creation request. You cannot be sure if the service will reach a running state. Resource availability and other factors will determine if the service will be deployed in the cluster. You have to call the GET API to get the details of the service and determine its state.

### **Update a service or upgrade the binary version of a service**

You can update the runtime properties of a service. You can update the lifetime, and start or stop a service. You can also upgrade the service containers to a newer version of their artifacts.

Use the following endpoint to update the service:

```
PUT /app/v1/services/{service_name}
```
### **Destroy a service**

Use the following endpoint to destroy a service and release all its resources.

```
DELETE /app/v1/services/{service_name}
```
### **Get the details of a service**

Use the following endpoint to view the details (including containers) of a running service.

```
GET /app/v1/services/{service_name}
```
### **Set the number of instances of a component**

Use the following endpoint to set a component's desired number of instances:

```
PUT /app/v1/services/{service_name}/components/{component_name}
```
## <span id="page-11-0"></span>**YARN services API examples**

You can use the YARN Services API for situations such as creating a single-component service and performing various operations on the service.

• Create a simple single-component service with most attribute values as defaults

POST URL – http://localhost:8088/app/v1/services

POST Request JSON

```
{
   "name": "hello-world",
    "version": "1",
    "components": [
\left\{\begin{array}{c} \end{array}\right\} "name": "hello",
         "number_of_containers": 1,
         "artifact": {
```

```
 "id": "nginx:latest",
          "type": "DOCKER"
        },
        "launch_command": "./start_nginx.sh",
        "resource": {
          "cpus": 1,
          "memory": "256"
        }
     }
   ]
}
```
### GET Response JSON

GET URL – http://localhost:8088/app/v1/services/hello-world

Note that a lifetime value of -1 means unlimited lifetime.

```
{
     "name": "hello-world",
     "version": "1",
     "id": "application_1503963985568_0002",
    "lifetime": -1,
     "components": [
         \{ "name": "hello",
               "dependencies": [],
               "resource": {
                   "cpus": 1,
                   "memory": "256"
              },
               "configuration": {
                   "properties": {},
                   "env": {},
                   "files": []
               },
               "quicklinks": [],
               "containers": [
\left\{ \begin{array}{c} 1 & 0 \\ 0 & 1 \end{array} \right\} "id": "container_e03_1503963985568_0002_01_000001",
                        "ip": "10.22.8.143",
                        "hostname": "myhost.local",
                        "state": "READY",
                        "launch_time": 1504051512412,
                        "bare_host": "10.22.8.143",
                        "component_name": "hello-0"
                   },
\left\{ \begin{array}{c} 1 & 0 \\ 0 & 1 \end{array} \right\}"id": "container e03 1503963985568 0002 01 000002",
                        "ip": "10.22.8.143",
                        "hostname": "myhost.local",
                        "state": "READY",
                        "launch_time": 1504051536450,
                        "bare_host": "10.22.8.143",
                   "component_name": "hello-1"
 }
              ],
               "launch_command": "./start_nginx.sh",
               "number_of_containers": 1,
               "run_privileged_container": false
          }
     ],
     "configuration": {
          "properties": {},
```

```
 "env": {},
          "files": []
     },
      "quicklinks": {}
}
```
• Update the lifetime of a service

PUT URL – http://localhost:8088/app/v1/services/hello-world

PUT Request JSON

Note that irrespective of what the current lifetime value is, this update request will set the lifetime of the service to 3600 seconds (1 hour) from the time the request is submitted. Therefore, if a service has remaining lifetime of 5 minutes (for example) and would like to extend it to an hour, OR if an application has remaining lifetime of 5 hours (for example) and would like to reduce it down to one hour, then for both scenarios you would need to submit the following request.

```
{
   "lifetime": 3600
}
```
• Stop a service

PUT URL – http://localhost:8088/app/v1/services/hello-world

PUT Request JSON

```
{
     "state": "STOPPED"
}
```
• Start a service

PUT URL – http://localhost:8088/app/v1/services/hello-world

PUT Request JSON

```
{
     "state": "STARTED"
}
```
• Increase or decrease the number of containers (instances) of a component of a service

PUT URL – http://localhost:8088/app/v1/services/hello-world/components/hello

PUT Request JSON

```
{
     "number_of_containers": 3
}
```
• Destroy a service

DELETE URL – http://localhost:8088/app/v1/services/hello-world

• Create a complicated service – HBase

POST URL - http://localhost:8088/app/v1/services/hbase-app-1

```
{
   "name": "hbase-app-1",
   "lifetime": "3600",
   "version": "2.0.0.3.0.0.0",
   "artifact": {
     "id": "hbase:2.0.0.3.0.0.0",
```

```
 "type": "DOCKER"
   },
   "configuration": {
     "env": {
        "HBASE_LOG_DIR": "<LOG_DIR>"
     },
      "files": [
        {
          "type": "TEMPLATE",
          "dest_file": "/etc/hadoop/conf/core-site.xml",
          "src_file": "core-site.xml"
        },
\left\{ \begin{array}{c} \end{array} \right. "type": "TEMPLATE",
          "dest_file": "/etc/hadoop/conf/hdfs-site.xml",
          "src_file": "hdfs-site.xml"
        },
\left\{ \begin{array}{c} \end{array} \right. "type": "XML",
          "dest_file": "/etc/hbase/conf/hbase-site.xml",
          "properties": {
            "hbase.cluster.distributed": "true",
            "hbase.zookeeper.quorum": "${CLUSTER_ZK_QUORUM}",
            "hbase.rootdir": "${SERVICE_HDFS_DIR}/hbase",
           "zookeeper.znode.parent": "${SERVICE_ZK_PATH}"
           "hbase.master.hostname": "hbasemaster-0.${SERVICE_NAME}.${USER}.
${DOMAIN}",
 "hbase.master.info.port": "16010"
 }
        }
     ]
   },
   "components": [
    \{ "name": "hbasemaster",
        "number_of_containers": 1,
        "launch_command": "sleep 15;/opt/cloudera/parcels/CDH-<version>/bin/
hbase master start",
        "resource": {
          "cpus": 1,
          "memory": "2048"
        },
        "configuration": {
          "env": {
            "HBASE_MASTER_OPTS": "-Xmx2048m -Xms1024m"
          }
        }
     },
\left\{\begin{array}{c} \end{array}\right\} "name": "regionserver",
       "number of containers": 1,
        "launch_command": "sleep 15; /opt/cloudera/parcels/CDH-<version>/bi
n/hbase master start",
        "dependencies": [
          "hbasemaster"
       \lfloor,
        "resource": {
          "cpus": 1,
          "memory": "2048"
        },
        "configuration": {
          "files": [
\{ "type": "XML",
```

```
 "dest_file": "/etc/hbase/conf/hbase-site.xml",
             "properties": {
                "hbase.regionserver.hostname": "${COMPONENT_INSTANCE_NAME}.
${SERVICE_NAME}.${USER}.${DOMAIN}"
 }
           }
         ],
         "env": {
           "HBASE_REGIONSERVER_OPTS": "-XX:CMSInitiatingOccupancyFraction=
70 -Xmx2048m -Xms1024m"
         }
       }
     },
     {
       "name": "hbaseclient",
       "number_of_containers": 1,
       "launch_command": "sleep infinity",
       "resource": {
         "cpus": 1,
         "memory": "1024"
       }
     }
   ],
   "quicklinks": {
     "HBase Master Status UI": "http://hbasemaster-0.${SERVICE_NAME}.${US
ER}.${DOMAIN}:16010/master-status"
 }
}
```